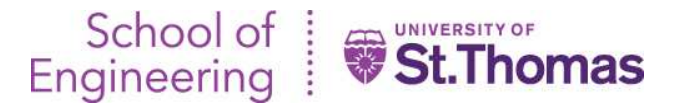

# **Graduate Programs in Engineering and Software Computing Resources Summer 2019**

There are numerous computing resources available to you, ranging from computer labs, to software, a St. Thomas email account, network storage, virtual machines, central servers, WiFi, video capture, tutors and more.

# **Computer Labs**

Graduate Programs in Software is housed on the 3rd floor of the O'Shaughnessy Science Hall. There are five computer classrooms on this floor (OSS 325, 326, 327, 328 and 333).

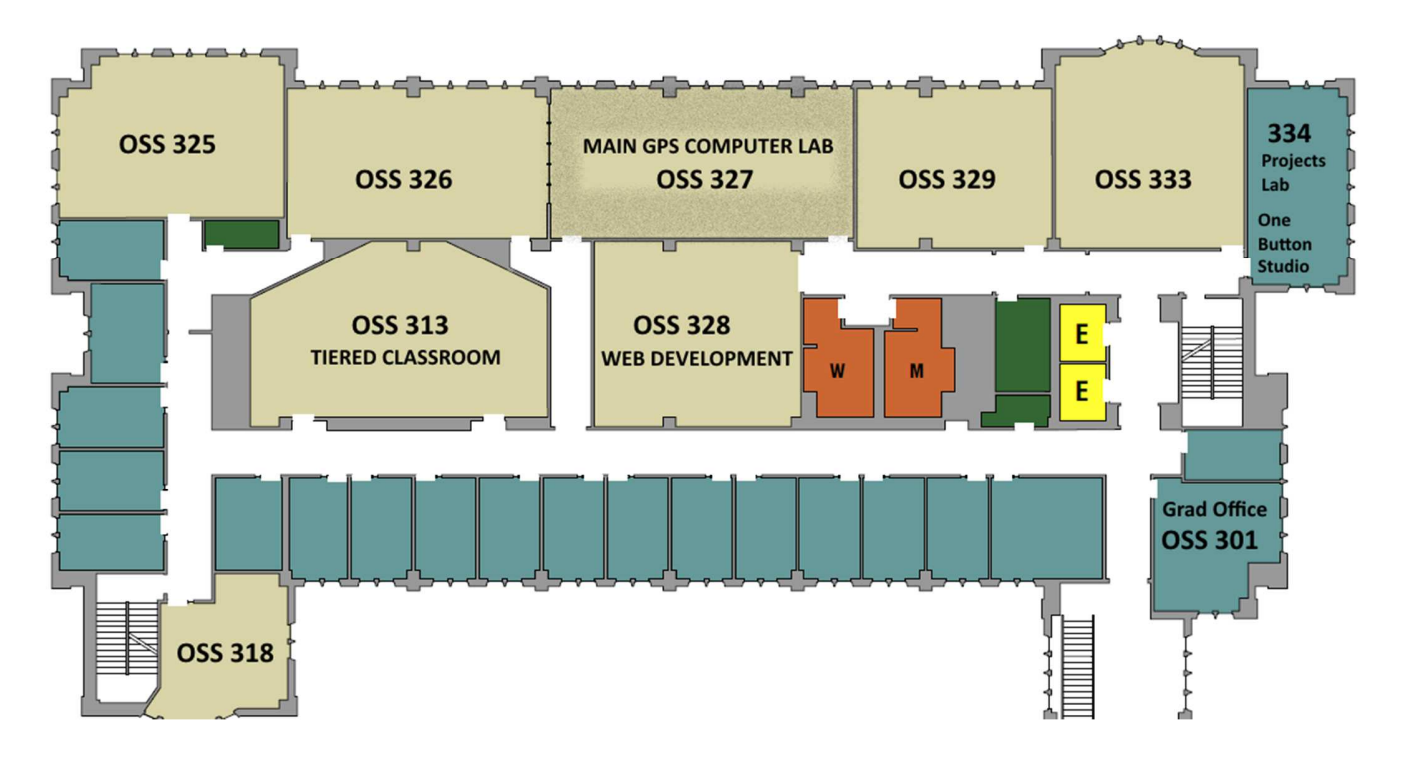

During summer semester, the main GPS computer lab, OSS 327 will be open as follows:

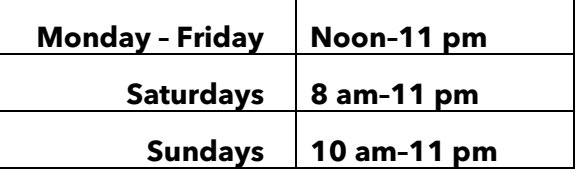

The main GPS computer lab is **closed** on Thursday, July 4th, in observance of Independence Day.

There are also a two small labs on the Engineering floors which are open 24 hours a day, seven days per week, excluding holidays. One is OSS 105A (14 PCs). There is also a row of seven computers in the OSS basement, near the elevator. Access to the building, however, typically ends between 10:30 pm and 11 pm each evening.

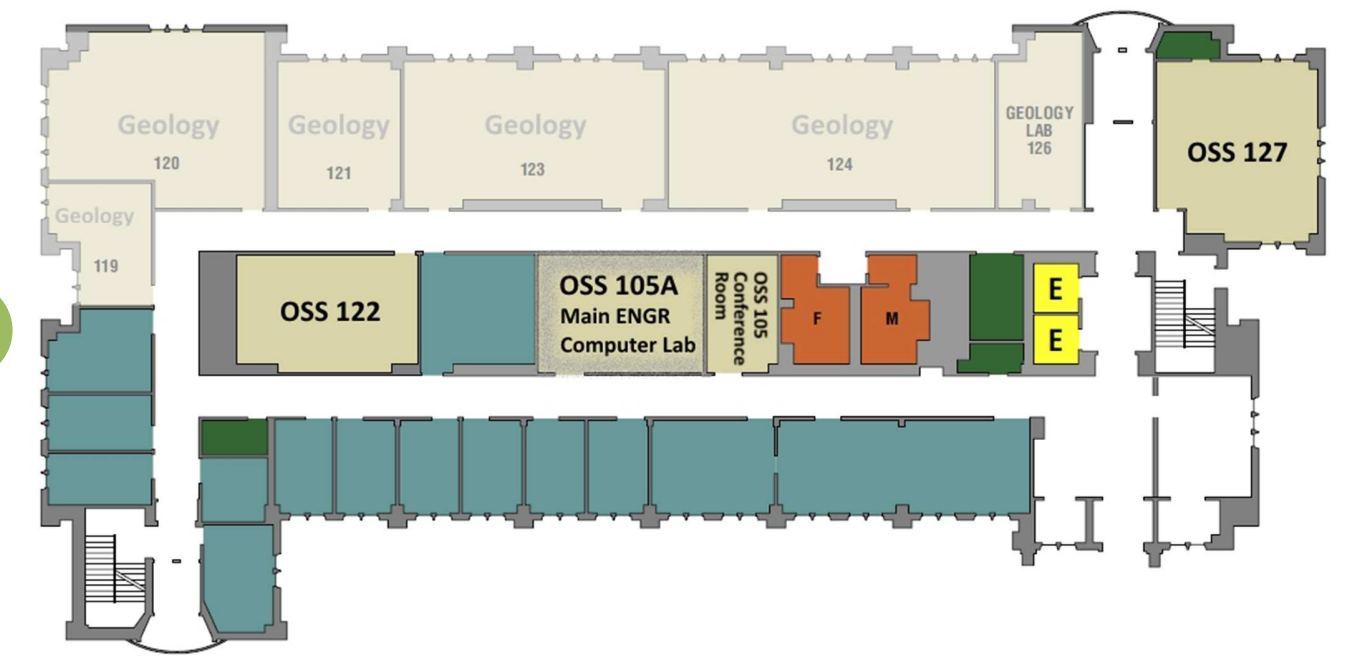

### **Computer Accounts**

#### • **Accounts**

To access these resources, you will need a username and a password. To activate/claim your account, go to www.stthomas.edu/new.

#### • **Passwords**

Do not share your password with anyone! Others could access your grades, email, network storage, and other confidential information. If a crime was committed using your account, you could be held responsible for any damages that result.

You may change your password at any time. When logged onto any campus PC, simply press <CTRL><ALT><DEL> and then select "Change a password".

To be able to change your password when you are off-campus, you can provide a phone number or non-UST email address that an automated system can use to send you a new password. Or, you can specify answers to security questions. For further details, see: www.stthomas.edu/its/password/ and www.stthomas.edu/its/students/accounts/ .

To change your password, go to: www.stthomas.edu/password, log on and enter your username.

Should you need help changing your password, call the ITS Help Desk at 651-962-6230.

#### • **To Log on or Log off a campus PC (Windows 10):**

To log on to a campus PC, strike any key, then enter your username and password. To logoff, right click on the Windows icon, choose "Shut down or sign out", and then select "Sign out":

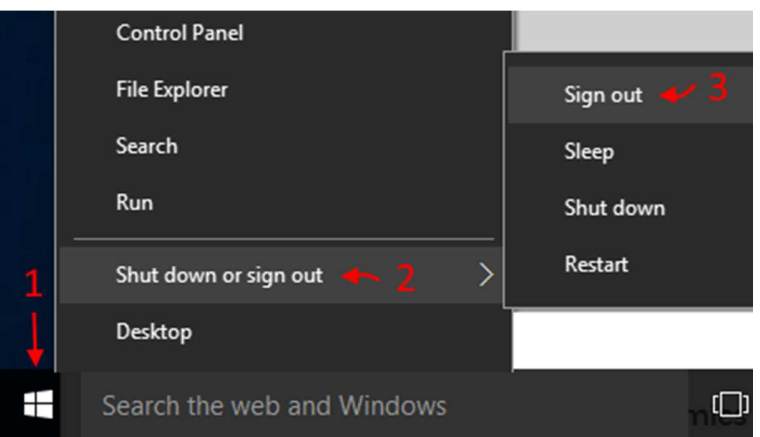

**3** Please do NOT shut down the systems. The campus tries to deploy software and patches when they are not in use.

# **Software Holdings**

There are more than 160 software packages installed in our various labs. Available software ranges from applications like Microsoft Office to ANSYS, C, Eclipse, Hadoop, Java, LabVIEW, Matlab, MagicDraw UML, Mastercam, Oracle, SAP, SolidWorks, SQL Server, Visual Studio and more. A complete list of the software and where it can be found is posted in the main labs.

# **Finding Help**

In addition to your instructor, there are student lab consultants in OSS 327. To determine which student consultants are familiar with a given package, check the **expertise list**, which is posted in and on the bulletin board outside the main lab. Then check the student consultant schedule to determine when those students are on duty. A student consultant photo directory will also be posted in the main lab.

## **Free Software**

While you are welcome to work on your assignments in department labs, many of the software packages are available at no or low cost, should you wish to work at off-campus.

**Azure Dev Tools for Teaching** (formerly Microsoft Imagine)

Microsoft provides GPS students with many of their software development tools at no cost. Azure Dev software can be used on your personal-use computers for non-commercial purposes, including class assignments, research, software development and personal projects. You may not use the software for any for-profit software development and may NOT distribute the software to others.

Available software includes:

- Access 2016
- Project Professional 2016
- SQL Server 2012 2016
- Visio Professional 2016
- Visual Studio Community 2015
- Windows Server 2012 R2, 2016
- Windows<sub>7</sub>
- Windows 10 and more

Around late September, you will receive an email with instructions for accessing the site, and you will be able to download these and many other packages for free. If you do not have access by the end of September, or have a problem with your account, send an email message to Marius Tegomoh, mntegomoh@stthomas.edu (GPS students only), stating your St. Thomas email address, which SEIS course(s) you are taking, and asking for access to the software. Access expires at the end of the semester. However, if you are taking GPS (SEIS) classes the next semester, your access will be renewed at that time.

Tip: To find a software package, first logon to the Azure Dev Tools website. Use your St. Thomas email address as your username. Do not use an email alias. Then enter a short term, such as Project in the search field:

Q **Product Search** 

Microsoft Word, Excel and PowerPoint are NOT available through this program. Students, faculty and staff can download and install several Office applications at no cost. For further details can be found under the section on Office 365 email, and at: https://one.stthomas.edu/sites/its/SitePage/43863/office-365-for-students.

The Kivuto website also offers a number of other software packages. Some such as VMware Fusion and VMware Workstation are free for a year at a time. Others are not free.

#### • **Other free packages our students commonly download:**

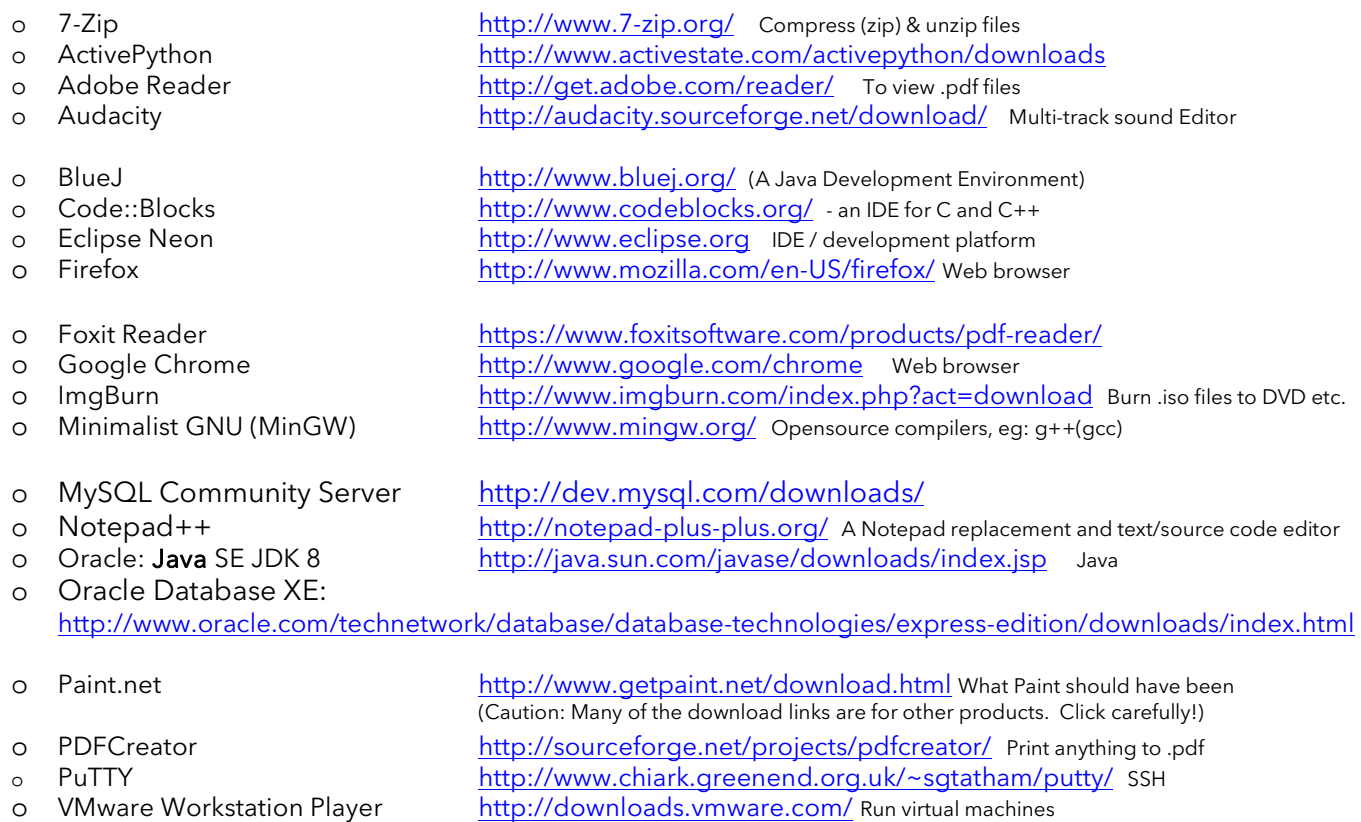

o WinSCP http://winscp.net/eng/download.php (includes FTP)

### • **Free software / services for specific courses**

The following packages are available at no cost to students enrolled in specific courses:

- o Amazon Web Services (your instructor can apply for a \$100 credit per student)
- o Granta CES EduPack
- o Minitab

**4**

- o No Magic: MagicDraw UML
- o PSIM
- o Tableau Desktop
- o Wolfram: Mathematica

If your class is using one of these tools, ask your instructor for further details.

# **Discounted software and hardware**

#### **Academic pricing for software and hardware:**

As a St. Thomas student, you can also purchase many packages at reduced prices. See the links at: https://one.stthomas.edu/sites/its/SitePage/43309/tech-store. One of the local academic resellers is Unique Software in Eagan. See: www.unique-software.com.

Commonly ordered software includes:

- Helios TextPad 8.0 (free 30 day trial) http://www.textpad.com \$27
- Multisim Student Edition –Available at \$42 through our Kivuto/Imagine site.
- National Instruments LabVIEW Student Edition 2015 -- Available at \$20 to \$59 through our Kivuto site.

# **Office 365 email**

As a University of St. Thomas student, you automatically receive an Office 365 account. Office 365 is a collection of cloud-based services, including email, which are accessible from any web device. Students now have 1 TB of storage space.

To access the mail system, open a web browser and go to office365.stthomas.edu.

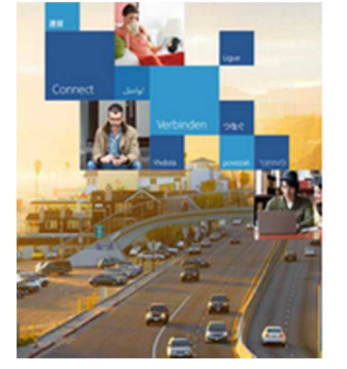

# Office 365

#### Work or school account

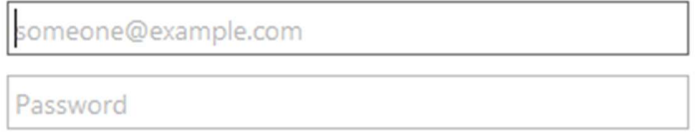

Keep me signed in

Enter your UST email address, such as abcd1234@stthomas.edu (do not use an alias), and your UST password.

Note: If you are on campus, logged onto a campus computer with your account, launch Internet Explorer, and go to office365.stthomas.edu, IE will automatically fill in your username. When you click on your username, you will automatically be connected to Office 365.

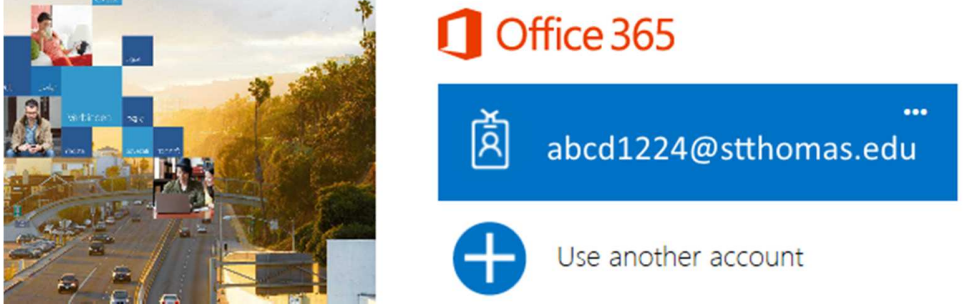

Note: With IE, after you logoff, you will be automatically reconnected, unless you close the browser tab.

When you logon, your screen, will look something like this:

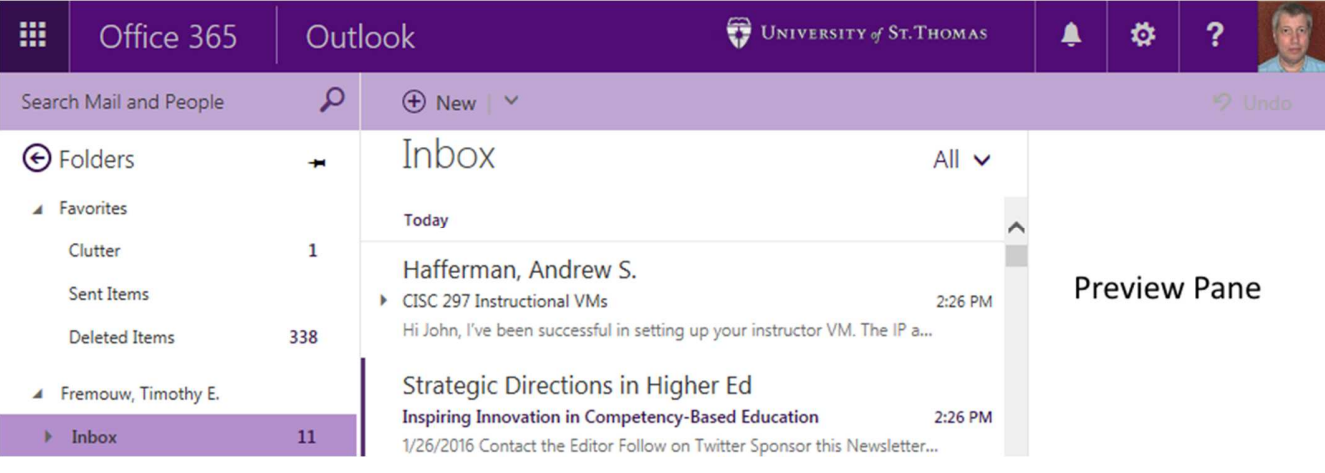

On smaller screens, you can scroll the window to the side, to see all of the options on the top row.

## • **Mobile Devices**

**6**

Your smart phone and other devices can be configured to synchronize with Office 365 email. Instructions can be found at: https://one.stthomas.edu/sites/its/SitePage/43303/mobile-devices.

### • **Account Expiration**

Student accounts are deleted 365 days after your last attendance. Warning messages are sent out at least 90 days before deletion.

# **Office 365 Apps**

Office 365 cloud apps available:

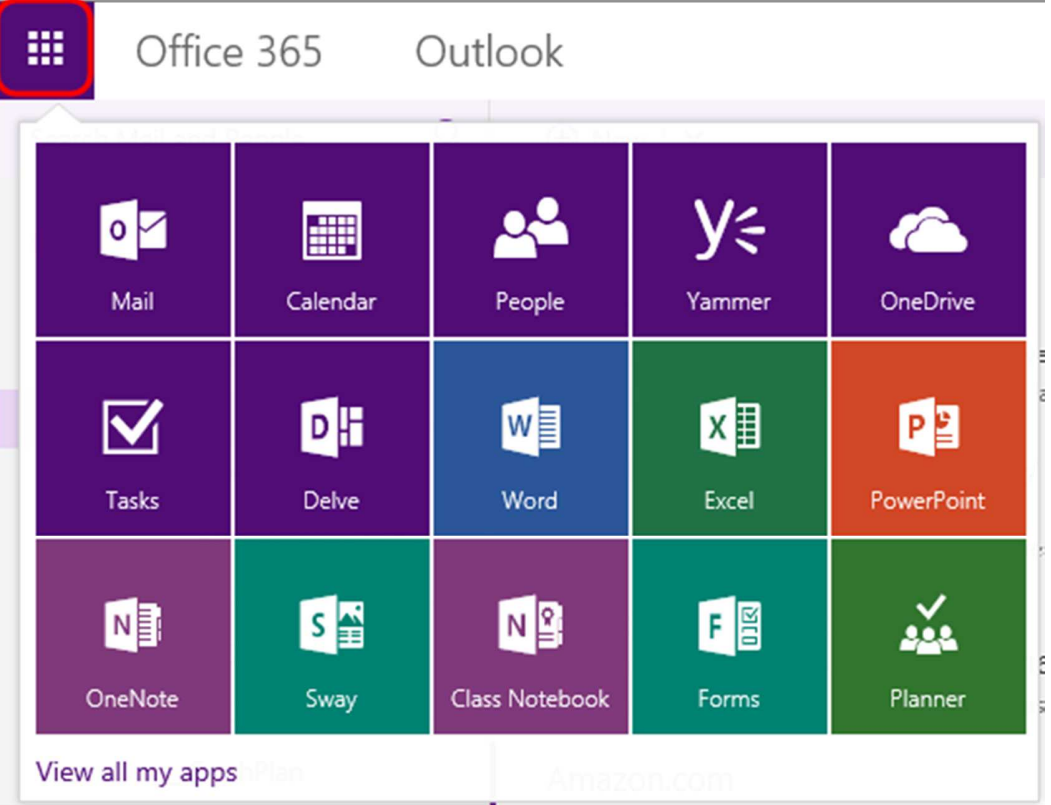

## **OneDrive**

St. Thomas provides faculty, staff and students with 1TB of cloud file storage. Upload your work to your cloud drive, then access it on any device, from home, work, or school. Share your files with others. Details on using OneDrive can be found at https://one.stthomas.edu/sites/its/SitePage/36023/filestorage .

Caution: To avoid filling up campus hard drives (and causing them to crash), please use OneDrive SYNC option ONLY on your personally owned computers.

# **Other campus computing resources and notes**

Detailed information and tutorials on many campus computing resources are available at https://one.stthomas.edu/sites/its/SitePage/28544/student-services.

# **Notes on using computer lab PCs**

Most campus labs and classrooms are equipped with HP PCs running Windows 10 Education – 64 bit. All are connected to the campus network via a 1 gigabit NIC. Lab computers are used by many students and numerous classes. In order to keep them running smoothly, students are NOT permitted to install software without permission.

Do not leave data on the PCs. As we periodically need to reimage the computers, you could lose all of your work and leaving homework where others can copy it is cheating.

Save your work to USB sticks or OneDrive.

## **Printing**

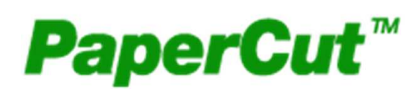

All computer classrooms and labs are equipped with laser printers. Each semester\*, students receive an allotment of \$32 for printing, enough to print 400 grayscale pages.

\*Semesters are roughly defined as:

- Fall: August 18 January 1
- J-Term/ Spring: January 4 May 19
- Summer: May 20- August 17

The campus uses PaperCut software to track printing and reduce waste. To reduce paper usage, duplex printing (back to back) is the default on all campus printers. Before a document is printed, a PaperCut dialog box pops up on the computer. This shows a preview of the document details and cost of the print job.

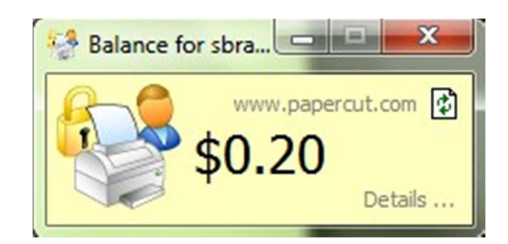

You must confirm printing at this step.

- Each page over your allotment is charged back to you (currently at 8 cents per B&W print).
- One of the two printers in the main lab, OSS 327, is a color printer (50 cents per page).
- There is a copier in the Owens Science Hall lobby (NW corner of OWS).

To set up printing, view history and balance, go to: https://one.stthomas.edu/sites/its/SitePage/30148/printing .

# **Canvas**

#### https://stthomas.instructure.com/

- Access syllabi, handouts, assignments, slide presentations
- Engage in web-based learning activities, extending the classroom's boundaries
- Use discussion board to engage in discussion, prepare for a rigorous discussion in the classroom and to carry on the discussion after class
- Work in small groups using the virtual group space area

### **Wireless Access**

The entire campus has wireless access, including some areas outside. To use the wireless network, your laptop must be compatible with 802.11n, g, or b. It should also be running anti-virus software.

- **UST** is the preferred network for students, faculty and staff. It uses encryption, and also requires that you logon using your UST username and password. Settings for connecting to this network can be found at https://one.stthomas.edu/sites/its/SitePage/30424/wi-fi
- **UST-Open** is not encrypted, and should not be used to transmit any information of a confidential nature. UST-Open does NOT require a UST account, and is meant only to provide access to the internet for guests. Access to UST resources is limited. For access:
	- o Select "UST-Open" as an option in your list of Wireless Networks.
	- o Then, press "Continue" after accepting the Responsible Use policy agreement.
	- o You should now be connected.

Further details can be found at https://one.stthomas.edu/sites/its/SitePage/30424/wi-fi . Instructions for connecting mobile phones and tablets to the wireless network can be found at https://one.stthomas.edu/sites/its/SitePage/43303/mobile-devices.

## **Lost and Found**

There is a lost and found box near the student consultant desk in OSS 327. If your name is on the item, we will attempt to contact you. Every month or so, we turn in any found items into Public Safety (first floor of Morrison Hall). Valuable items such as keys and billfolds are sent directly to Public Safety (phone: 651-962-5100).

**8**